# 配置调制解调器和 Cisco 3640 BRI 的连通性

### 目录

[简介](#page-0-0) [开始使用前](#page-0-1)  [规则](#page-0-2) [先决条件](#page-0-3) [使用的组件](#page-0-4) [背景理论](#page-1-0) [配置](#page-1-1) [网络图](#page-1-2) [配置](#page-2-0) [验证](#page-3-0) [故障排除](#page-4-0) [故障排除命令](#page-4-1) [相关信息](#page-4-2)

## <span id="page-0-0"></span>简介

此配置支持通过使用V.90协议模拟拨号调制解调器的远程用户(例如,家庭用户或出差的员工)与网 络连接。使用PC和模拟调制解调器,用户可以通过拨号PPP连接到Cisco 3640路由器的基本速率接 口(BRI)上。BRI 可提供高速调制解调器连接,而费用要低于 Primary Rate 接口 (PRI)。

注意:由于BRI的信道限制,一次只有两个异步用户可以拨入每个BRI。

## <span id="page-0-1"></span>开始使用前

#### <span id="page-0-2"></span>规则

有关文档规则的详细信息,请参阅 [Cisco 技术提示规则。](//www.cisco.com/en/US/tech/tk801/tk36/technologies_tech_note09186a0080121ac5.shtml)

### <span id="page-0-3"></span>先决条件

本文档没有任何特定的前提条件。

### <span id="page-0-4"></span>使用的组件

此配置使用下面软件和硬件版本开发并且被测试。

- Cisco 3640
- Cisco BRI 网络模块(使用以下模块之一):NM-4B-S/T 四端口 ISDN BRI 网络模块,最低版

本 800-01236-03NM-4B-U - 带集成 NT-1 的四端口 ISDN BRI 网络模块,最低版本 800-01238-06NM-8B-S/T - 八端口 ISDN BRI 网络模块,最低版本 800-01237-03NM-8B-U - 带集成 NT-1 的八端口 ISDN BRI 网络模块,最低版本 800-01239-06

- 数字调制解调器网络模块(使用以下模块之一:NM-6DM、NM-12DM、NM-18DM、NM-24DM **或 NM-30DM**)
- LAN 接口卡
- 思科IOS®软件版本12.0(2)XC

如需了解硬件和软件最低要求(例如,零件号和修订版号)的更多信息,请参阅Cisco 3640路由器说 明文档的ISDN BRI上的调制解调器。

本文档中的信息都是基于特定实验室环境中的设备创建的。本文档中使用的所有设备最初均采用原 始(默认)配置。如果您是在真实网络上操作,请确保您在使用任何命令前已经了解其潜在影响。

#### <span id="page-1-0"></span>背景理论

此配置使用一个本地用户列表来实现 Cisco 路由器上的访问安全性。

下面是show version命令输出的相关部分,带有用于实现此配置的Cisco IOS软件版本和调制解调器 固件版本:

Cisco Internetwork Operating System Software IOS (tm) 3600 Software (C3640-I-M), Version 12.0(5)XK1, EARLY DEPLOYMENT RELEASE SOFTWARE (fc1) System image file is "flash:c3640-i-mz.120-5.XK1"

MICA-6DM Firmware: CP ver 2310 - 6/3/1998, SP ver 2310 - 6/3/1998.

#### 请使用 show diag EXEC 命令来确定安装在路由器中的硬件类型。show diag 命令可显示路由器中 各硬件模块的版本号和部件号。下面是 show diag EXEC 命令的示例输出的相关部分:

maui-nas-04#**show diag**

Slot 1: BRI (U) port adapter, **4 ports** Serial number 17156199 Part number **800-01238-06**

## <span id="page-1-1"></span>配置

本部分提供有关如何配置本文档所述功能的信息。

注意:要查找有关本文档中使用的命令的其他信息,请使用IOS命令查找工具

#### <span id="page-1-2"></span>网络图

本文档使用下图所示的网络设置。

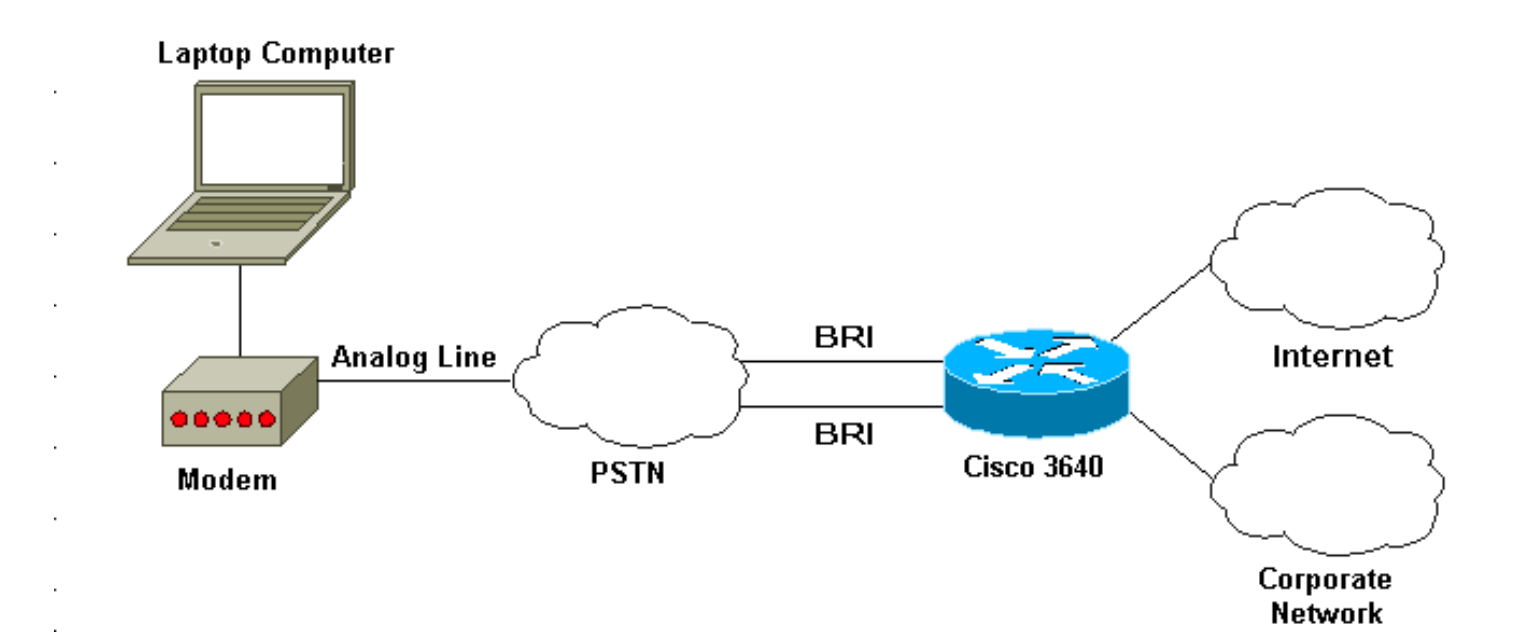

### <span id="page-2-0"></span>配置

本文档使用如下所示的配置。

### Cisco 3640

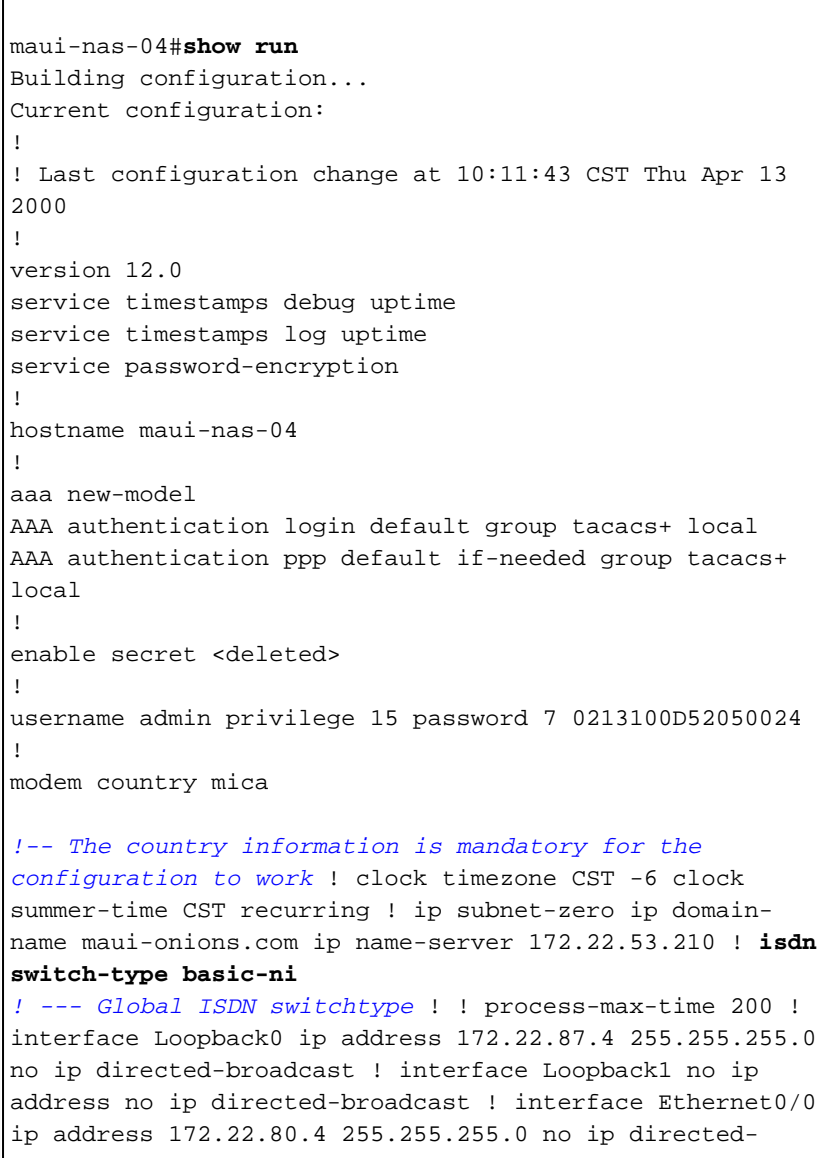

```
broadcast ! interface Ethernet0/1 no ip address no ip
directed-broadcast shutdown ! interface BRI1/0 no ip
address no ip directed-broadcast shutdown isdn switch-
type basic-ni ! interface BRI1/1 no ip address no ip
directed-broadcast shutdown isdn switch-type basic-ni !
interface BRI1/2 no ip address no ip directed-broadcast
shutdown isdn switch-type basic-ni ! interface BRI1/3
! --- Active BRI no ip address
 no ip directed-broadcast
 isdn switch-type basic-ni
 isdn spid1 51255511110101 5551111
 isdn spid2 51255522220101 5552222
 isdn incoming-voice modem
! --- Direct incoming voice calls to the modems ! ---
Add the above command to all BRIs that will accept
analog calls ! interface Group-Async1
 ip unnumbered Loopback0
 ! --- Loopback0 is assigned above no ip directed-
broadcast
 encapsulation ppp
 async mode interactive
 peer default ip address pool default
! --- Use local pool defined below ppp authentication
pap
! --- Use PAP authentication group-range 65 66
! --- Line range is configured below ! router eigrp 69
network 172.22.0.0 ! ip local pool default 172.22.84.2
172.22.84.253
! --- IP address pool assignment ip default-gateway
172.22.80.1 ip classless ip route 0.0.0.0 0.0.0.0
172.22.80.1 ip http server ip http authentication local
! tacacs-server host 172.22.53.201 tacacs-server key
<deleted> ! line con 0 transport input all line 65 66
! --- This must match the group-range in the Group-Async
Interface ! --- Use the show line command to determine
which lines are to be configured for dialin
autoselect during-login
 autoselect ppp
 modem Dialin
line 67 70
line aux 0
line vty 0 4
password
!
ntp clock-period 17179861
ntp server 172.22.255.1 prefer
end
```
### <span id="page-3-0"></span>验证

本部分所提供的信息可用于确认您的配置是否正常工作。

输出解释器工具支持某些 show 命令(只限于注册用户),通过它可以查看 show 命令输出的分析 。

• show isdn stat - 状态应为: layer  $1 =$  active layer 2 = MULTIPLE\_FRAMES\_ESTABLISHED

如果第 1 层未处于活动状态,则表明接线适配器或端口可能已损坏或未插入。如果第 2 层处于 TEI Assign 状态,则表明路由器没有与交换机通信。

- show line 用于显示线路参数。请使用 show line 命令来确定需要针对拨入而配置的线路。
- show users 用于显示线路编号、连接名称、空闲时间和终端位置。
- show diag 用于确定安装在路由器中的硬件的类型。

## <span id="page-4-0"></span>故障排除

本部分提供的信息可用于对配置进行故障排除。

### <span id="page-4-1"></span>故障排除命令

注意:在发出debug命令之前,请[参阅有关Debug命令的重要信息。](//www.cisco.com/en/US/tech/tk801/tk379/technologies_tech_note09186a008017874c.shtml)

- debug modem 用于观察接入服务器上的调制解调器线路活动性。
- debug modem csm 用于调试用来连接调制解调器上的呼叫的呼叫状态机。
- debug isdn q931- 当用户拨入来查看ISDN呼叫发生时,对ISDN的连接进行检查(例如连接是 否丢失)。

## <span id="page-4-2"></span>相关信息

- [Cisco 3640 路由器的 ISDN BRI 调制解调器](//www.cisco.com/en/US/docs/ios/12_0t/12_0t3/feature/guide/3600mbri.html?referring_site=bodynav)
- · [配置调制解调器支持和其他异步功能](//www.cisco.com/en/US/docs/ios/12_0/dial/configuration/guide/dcmodem.html?referring_site=bodynav)
- [技术支持 Cisco Systems](//www.cisco.com/en/US/customer/support/index.html?referring_site=bodynav)